# TARFLEX-Olympo Návod k obsluze

**TARTEK Ing. Pavel Opletal Révová 4415 / 23 628 00 Brno mobil : 603 444 330 e-mail : tartek@tartek.cz web : http://www.tartek.cz** 

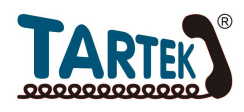

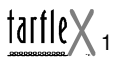

# **Obsah**

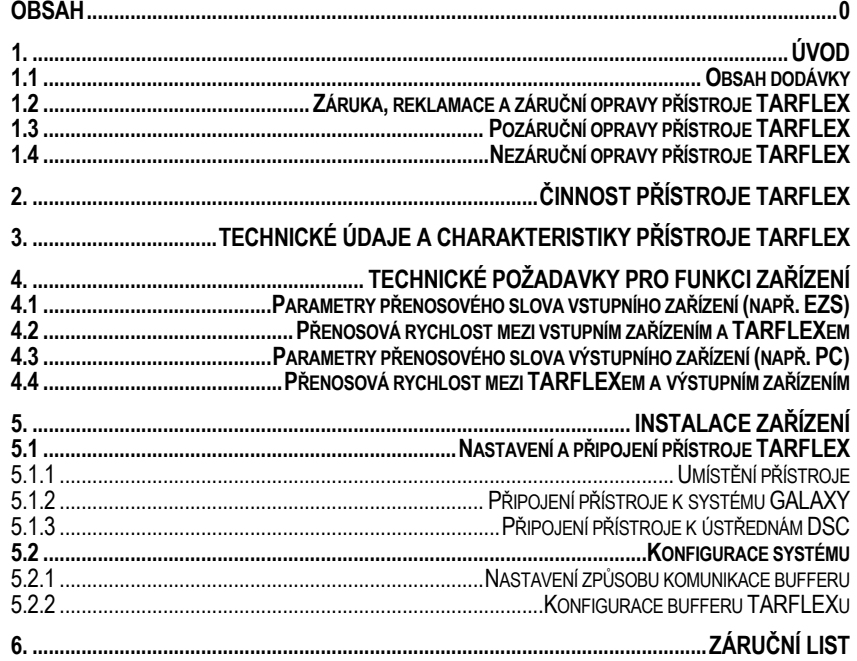

Informace obsažené v této příručce mohou být změněny bez předchozího upozornění. Z chyb nebo neúplností informací v této příručce nevyplývá žádná odpovědnost výrobce.

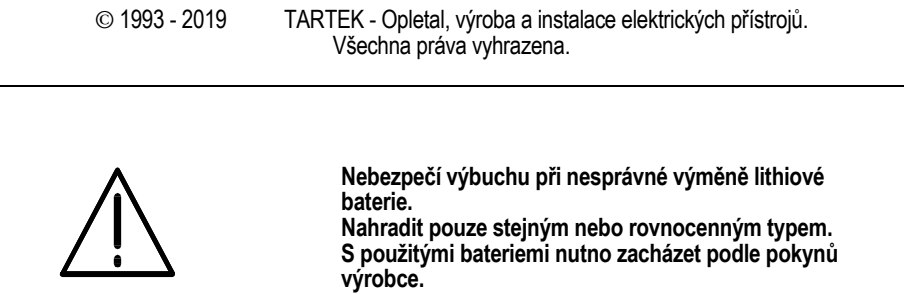

# **1. Úvod**

### **1.1 Obsah dodávky**

- 1. **Přístroj TARFLEX**
- 2. **Instalační příručka TARFLEX**
- 3. **Připojovací kabel (Kabel 3) : vstupní zařízení TARFLEX;** délka 1,7 m
- 4. **Propojovací kabel (Kabel 4): TARFLEX výstupní zařízení** (počítač PC); standardně dodávaná délka 8 m
- 5. **Háček** pro zavěšení přístroje

Dodávka je uložena v lepenkové krabici, aby nedošlo při přepravě k jejímu poškození.

# **1.2 Záruka, reklamace a záruční opravy přístroje TARFLEX**

Na kompletní dodávku (tj. přístroj TARFLEX, dokumentaci a kabel) výrobce poskytuje **záruku 24 měsíců ode dne prodeje zákazníkovi (data uvedeného v záručním listu).**

- Záruka se vztahuje pouze na poruchy vzniklé **při běžném provozu zařízení** při dodržování pokynů pro obsluhu a u přístroje TARFLEX na **neporušenou přístrojovou plombu**
- Zodpovědnost se při porušení této záruky vztahuje pouze na výměnu vadného přístroje, dokumentace, nebo kabelu a nezahrnuje žádnou další náhradu škod.
- Pro uplatnění záruční opravy nebo reklamace je nutné **řádné vyplnění záručního listu.**

Reklamace a záruční opravy provádí výrobce obvykle přes prodejce.

# **1.3 Pozáruční opravy přístroje TARFLEX**

Pozáruční servis provádí výrobce při závadách vzniklých za běžného provozu přístroje po uplynutí záruční doby, u přístrojů s neporušenou plombou.

# **1.4 Nezáruční opravy přístroje TARFLEX**

Nezáruční servis provádí výrobce u přístrojů buď s porušenou přístrojovou plombou zásahu cizí osoby do přístroje nebo závad vzniklých výjimečnou událostí (např. poškození přístroje bleskem).

#### tarfle` 3

# **2. Činnost přístroje TARFLEX**

#### Přístroj TARFLEX je **universální inteligentní zálohovaná paměť**, **sloužící k nepřetržitému zaznamenávání dat**.

Jedná se o plnohodnotný TARFLEX, jehož pomocí je možné jednoduše nahradit již dříve používaný G-buffer.

TARFLEX nepřetržitě přijímá tarifní data z vstupního zařízení a ukládá je do své paměti. Kapacita paměti představuje u verze OLYMPO prostor pro cca 524 000 znaků.

Přístroj se připojuje trvale k vstupnímu zařízení. Je-li přístroj napájen, zelená (levá) kontrolka trvale svítí.

Přístroj je konstruován pro nepřetržitý provoz 24 hodin denně. Má velmi nízkou spotřebu elektrické energie, což zajišťuje minimální provozní výdaje.

Data jsou v bufferu bez napájení ze sítě zajištěna po dobu nejméně 3 let. Po opětném připojení k napájecímu napětí se TARFLEX uvede automaticky do provozu.

TARFLEX je opatřen ochranou proti přepětí a také působí jako galvanické oddělení ústředny a počítače.

Přístroj kontroluje stav zaplnění své paměti daty.

Pokud v paměti TARFLEXu není žádný znak, žlutá (pravá) kontrolka nesvítí. V okamžiku přijetí libovolného znaku žlutá kontrolka TARFLEXu několikrát (3-4x) rychle zabliká.

Jsou-li v paměti data, žlutá kontrolka svítí přerušovaně v dvousekundových intervalech. Jakmile je paměť zaplněna z více než 75% a je-li zapnuta zvuková signalizace začne přístroj vydávat "varovný akustický signál", který upozorňuje, že je třeba data přenést do počítače.

Když je zaplněna paměť přístroje úplně, žlutá kontrolka svítí trvale a TARFLEX začne vydávat "havarijní akustický signál".

Přístroj se nezapíná, nevypíná ani jiným způsobem neobsluhuje. Přístroj byl úspěšně testován Státní zkušebnou a obdržel **Certifikát.**  Na přístroj jsme také vystavili **Prohlášení o shodě podle zákona č. 22/1997 Sb..**

# **3. Technické údaje a charakteristiky přístroje TARFLEX**

#### **Kapacita paměti:**

u verze **OLYMPO** asi 524 000 znaků

#### **Připojení:**

- k **vstupnímu zařízení**  do výstupu RS-232C, délka připojovacího kabelu 1,7 m;
- TARFLEX je dokonale galvanicky oddělen od vstupního zařízení;
- k **výstupnímu zařízení (počítači)** propojovacím kabelem do výstupu COM

#### **Komunikace:**

- se **vstupním zařízením** sériovým rozhraním RS-232C s nastavitelnou přenosovou rychlostí : 1 200 Bd, 2 400 Bd, 4 800 Bd, 9 600 Bd;
- s **výstupním zařízením (počítačem)** sériovým rozhraním RS-232C s volitelnou přenosovou rychlostí 9 600 Bd nebo 19 200 Bd;

#### **Napájení:**

- 8 18 V DC, 60 mA
- jmenovité napětí 12V DC

#### **Signalizace naplnění paměti :**

- žlutá (pravá) LED nesvítí žádný znak v paměti
- žlutá LED několikrát rychle zabliká signalizace přijetí znaku do paměti
- žlutá LED bliká v dvousekundových intervalech znaky v paměti
- žlutá LED svítí trvale paměť plná
- "varovná akustická signalizace" po naplnění 75 % celkové kapacity paměti, přístroj vydává krátký akustický signál jedenkrát za 10 s – pokud je zapnuta zvuková signalizace
- "havarijní akustická signalizace"- po 100 % naplnění kapacity paměti přístroj vydává dlouhý akustický signál v dvousekundových intervalech (při zapnuté zvukové signalizaci).

#### **Doba uchování dat v paměti bez vnějšího napájení:**

minimálně 3 roky

**Rozměry (š x h x v):** 

 $187 \times 133 \times 42 \text{ mm}$ 

**Hmotnost:** 

850 g

**Rozsah pracovní teploty:** 

+10 až +30 oC

**Rozsah pracovní vlhkosti:** 

 $-0$  až 60 %

# tartle $X_{5}$

# **4. Technické požadavky pro funkci zařízení**

# **4.1 Parametry přenosového slova vstupního zařízení (např. EZS)**

Pro správnou funkci přístroje TARFLEX **doporučujeme** zvolit následující parametry přenosového slova :

- **délka slova**: **8 bitů**
	-
- **parita**: **žádná stop bit**: **1** nebo **2 \***

\* Pouze v případě, že by připojené vstupní zařízení (ústředna) bylo schopno vysílat jen 7 bitová datová slova, musí být nastaveny **nulová parita a 2 stopbity.**  Přístroj TARFLEX je doporučeno v tomto případě nakonfigurovat na **textový režim**  zpracování příchozích dat (*viz*. kapitola **5. Konfigurace zařízení**).

# **4.2 Přenosová rychlost mezi vstupním zařízením a TARFLEXem**

Přenosová rychlost **musí být** některá z následujících :

- **1200 Bd**<br>**1200 Bd**
- **2400 Bd**<br>**800 Bd**
- **4800 Bd**<br>**agon Bd**
- **9600 Bd**

### **4.3 Parametry přenosového slova výstupního zařízení (např. PC)**

- **délka slova**: **8 bitů**
- **parita**: **žádná**
- **stop bit**: **1**

# **4.4 Přenosová rychlost mezi TARFLEXem a výstupním zařízením**

Přenosová rychlost **je volitelná mezi :**

- **9600 Bd**
- **19200 Bd**

# **5. Instalace zařízení**

# **5.1 Nastavení a připojení přístroje TARFLEX**

#### **5.1.1 Umístění přístroje**

TARFLEX může být postaven na vodorovné podložce nebo může být zavěšen na háček připevněný na svislou stěnu. Přístroj umístěte tak, aby nemohlo dojít k jeho pádu (např. při zavadění o připojené kabely).

Chcete-li TARFLEX zavěsit, nejprve přitlučte háček (je součástí dodávky) na svislou stěnu. Ze spodní stěny TARFLEXu odstraňte přelepku otvoru pro zavěšení a přístroj zavěste.

**POZOR** - Neumisťujte přístroj na přímé slunce, do blízkosti tepelných zdrojů, chemikálií a vody, do vlhkého nebo prašného prostředí ! Přístroj neumisťujte do malých uzavřených prostorů (např. skříněk), pokud není zajištěna jejich řádná ventilace !

### **5.1.2 Připojení přístroje k systému GALAXY**

TARFLEX se trvale připojuje ke vstupnímu zařízení, např. ústředně GALAXY.

Zacvakněte konektor RJ10 (malý průhledný) přiloženého připojovacího kabelu (Kabel 3) vstupní zařízení- TARFLEX do zásuvky na zadní stěně TARFLEXu označené symbolem EZS.

Zasuňte konektor, kterým je zakončen tentýž kabel na opačném konci, do sériového konektoru RS-232C vstupního zařízení, výstupu z ústředny GALAXY (Kabel 1,2).

Pokud chcete data z TARFLEXu přenést do výstupního zařízení (počítače), propojte obě zařízení propojovacím kabelem (Kabel 4).

Na straně TARFLEXu zapojte propojovací kabel (Kabel 4) do konektoru DB9F na zadní stěně přístroje nad nápisem PC - COM a na straně výstupního zařízení do sériového portu (COM).

POZOR - Při současném připojení TARFLEXu a jiné periferie, jako např. myši, modemu apod., na COM1 a COM3 resp. COM2 a COM4 může nastat kolize těchto zařízení způsobená sdílením jednoho IRQ (hardwarové přerušení).

*Pozn.* - Na jeden počítač mohou být zapojeny současně dva i více přístrojů TARFLEX.

#### **Podporovaná sériová rozhraní ústředny GALAXY:**

- E054 obousměrné rozhranní RS-232
- UNI 1– možnost současného použití rozhraní RS-232 a přenosu na PCO<br>■ 0.4.161– interface pro připojení sériové tiskárny
- A 161– interface pro připojení sériové tiskárny

### **Připojení přes E054 nebo UNI 1**

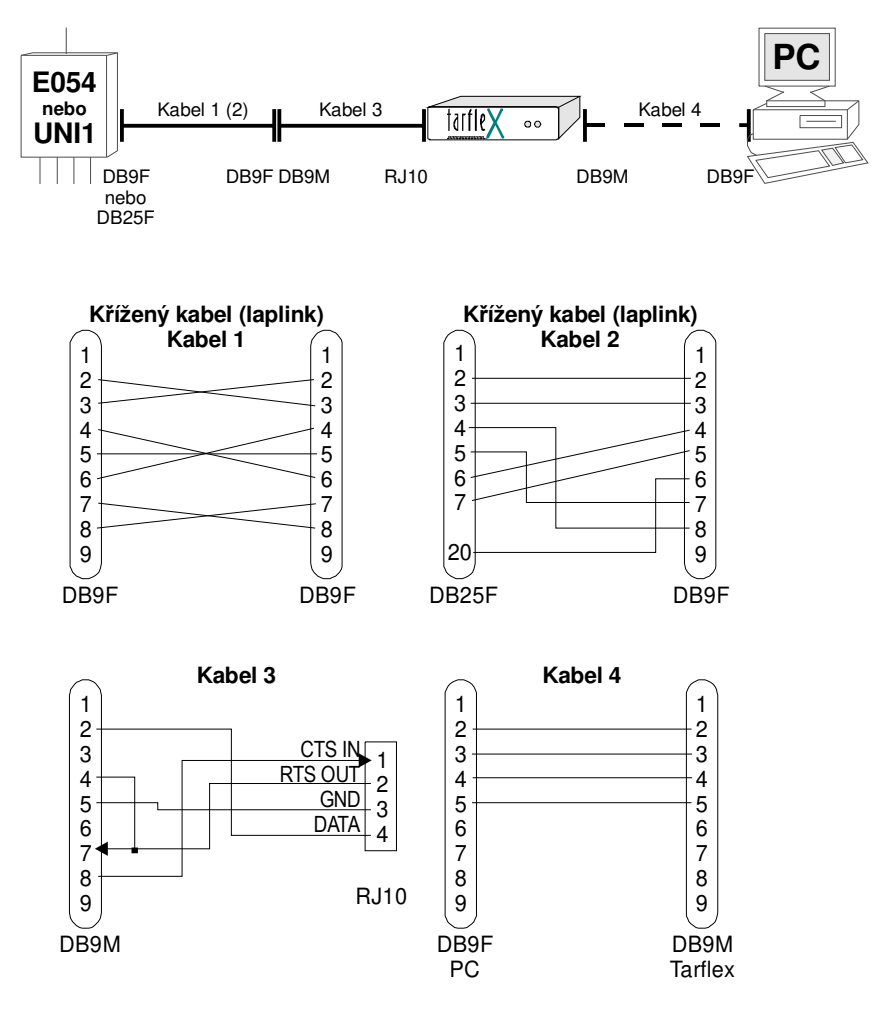

#### PŘIPOJENÍ PŘES **UNI1**

**Kabel 1** klasický křížený kabel laplink DB9F-DB9F **Kabel 3** kabel zapojený podle obrázku (dodává se s bufferem) **Kabel 4** přímý kabel 1:1 DB9M-DB9F (dodává se s bufferem) Komunikační rychlost modulu je **1200 Bd** 

#### PŘIPOJENÍ PŘES **E054**

**Kabel 2** klasický křížený kabel laplink DB25F-DB9F **Kabel 3** kabel zapojený podle obrázku (dodává se s bufferem) **Kabel 4** přímý kabel 1:1 DB9M-DB9F (dodává se s bufferem) Komunikační rychlost modulu je **9600 Bd** 

#### **Připojení přes A 161**

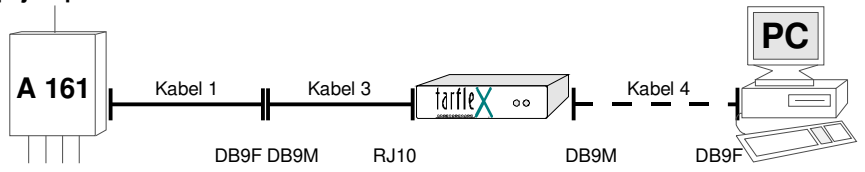

Výrobce dodává kabel rozhraní A161 zakončený konektorem DB25M, ten je nutné zaměnit za DB9F.

#### Tabulka zapojení konektoru na Kabelu 1

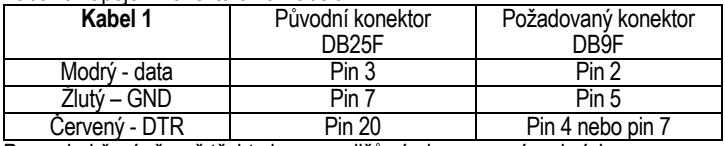

Pozn. dodržení přesně těchto barev vodičů výrobcem, není podmínkou.

#### PŘIPOJENÍ PŘES **A 161**

**Kabel 1** je v tomto případě součástí rozhraní A161. **Kabel 3** kabel zapojený podle obrázku (dodává se s bufferem) **Kabel 4** přímý kabel 1:1 DB9M-DB9F (dodává se s bufferem) Komunikační rychlost modulu je **1200 Bd** 

#### KONEKTORY BUFFERU TARFLEX

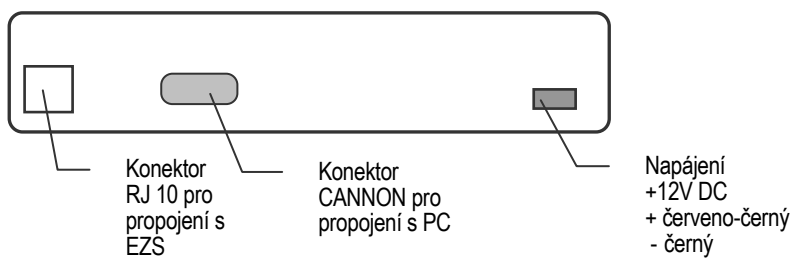

# **5.1.3 Připojení přístroje k ústřednám DSC**

K zařízení TARFLEX (objednací kód HW BUFFER) je možné trvale připojit všechny ústředny DSC uvedené dále jako vstupní zařízení – zdroj dat.

9

tarfle

# **PC-5400**

Existují dvě softwarové verze modulu PC-5400 a to starší v.1.X, která podporuje tisk událostí pro maximálně 32 zón a 2 podsystémy, a novější v.3.X, která podporuje tisk pro 64 zón a 8 podsystémů. Aktuálně je nabízena pouze verze novější 3.X. Prostřednictvm zmíněného modulu lze k zařízení TARFLEX připojit následující tvpv ústředen:

- *PC-585*

- *PC-1565-2P*
- *Power-832 (PC-5010)*
- *Power-864 (PC-5020)* Komunikační rychlost modulu je nastavitelná na hodnoty **1200, 2400, 4800 Bd**

## **PC-4401**

Prostřednictvm tohoto modulu lze k zařízení TARFLEX připojit následující typy ústředen:

- *PC-4020 v.2.X*
- *PC-4020 v.3.X*

Komunikační rychlost modulu je nastavitelná na hodnoty **600, 2400, 4800 Bd** 

### **PC-6400**

Prostřednictvím tohoto modulu lze připojit ústřednu:

- *PC-6010 v. 2.X* Komunikační rychlost modulu je **4800 Bd** 

#### **Poznámka:**

*Všechny typy rozhraní RS-232 (PC-5400, PC-4401, PC-6400) jsou dodávány jako plošný spoj s možností umístění do krytu společně s ústřednou nebo do libovolného jiného krytu, který je vybaven NC sabotážním kontaktem.* 

#### **Poznámka 1:**

*Vzdálenost mezi modulem RS-232 (PC-5400, PC-4401, PC-6400) a zařízením TARFLEX je max 15 m.* 

Připojení proveďte podle následujícího obrázku:

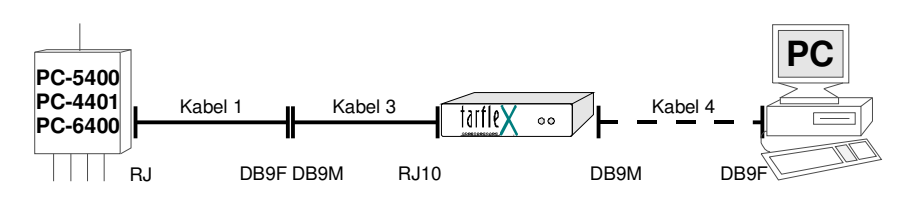

Modul RS-232 (PC-5400, PC-4401, PC-6400) je vybaven výstupním konektorem typu RJ. S každým modulem RS-232 je dodáván **Kabel 1** o délce cca 1,5m, který je zakončen na jedné straně konektorem typu RJ, na druhé pak konektorem CANNON 25 samec (DB25M).

Se zařízením TARFLEX je standardně dodáván **Kabel 3**, který je zakončen konektorem CANNON 9 (DB9M). Proto je nutné na **kabelu 1** nahradit konektor DB25M konektorem DB9F podle následující tabulky:

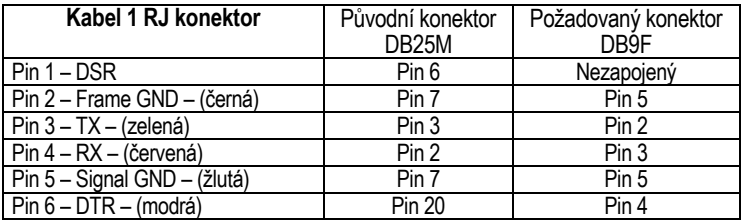

**Kabel 4** je také standardně dodáván se zařízením TARFLEX.

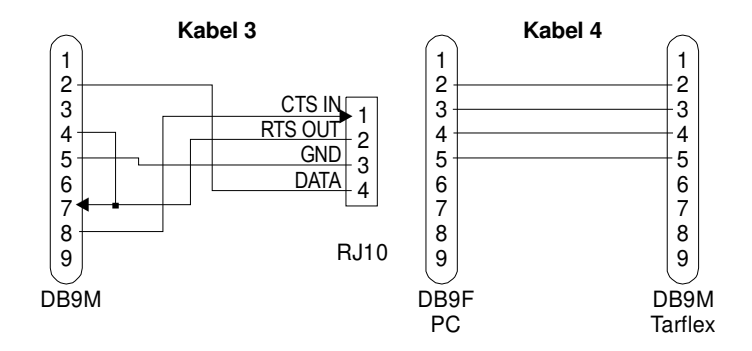

#### **Poznámka 2:**

*Pro správnou činnost je nutné po připojení rozhraní RS-232 (PC-5400, PC-4401, PC-6400) ústřednu DSC naprogramovat – viz instalační návod odpovídajícího typu ústředny.* 

# **5.2 Konfigurace systému**

# **5.2.1 Nastavení způsobu komunikace bufferu**

TARFLEX dokáže pracovat ve dvou režimech.

Je to režim "normální" – přijímá data a vysílá data, a režim "konfigurační" – v tomto režimu je možné z počítače připojeného na výstupu bufferu konfigurovat parametry bufferu. Nastavuje se zde mnoho parametrů hlavně pak vstupní a výstupní rychlost bufferu.

I v konfiguračním režimu jsou data příchozí na vstup normálně přijímány.

Nastavení režimu se děje pomocí **DIP přepínačů umístěných na spodní straně přístroje**:

 **Konfigurační** režim - dvojice DIP v poloze **ON Normální** režim - dvojice DIP v poloze **OFF**

## **5.2.2 Konfigurace bufferu TARFLEXu**

Konfigurace bufferu probíhá na sériovém portu na rychlosti, kterou byl buffer naposledy vyčítán. Výrobcem je přednastavena rychlost 9600Bd.

Po připojení k PC je možné do tohoto režimu vstoupit stiskem klávesy "**?**" <ENTER> v libovolném, textovém, terminálovém programu (např. PComm Terminal, HyperTerminál, stačí tedy program, který dokáže vyslat na sériový port ASCII znaky)

Výpis současného nastavení bufferu proběhne po stisku znaku "**!**" <ENTER>.

#### **Výpis NÁPOVĚDY bufferu po zadání znaku "?"**

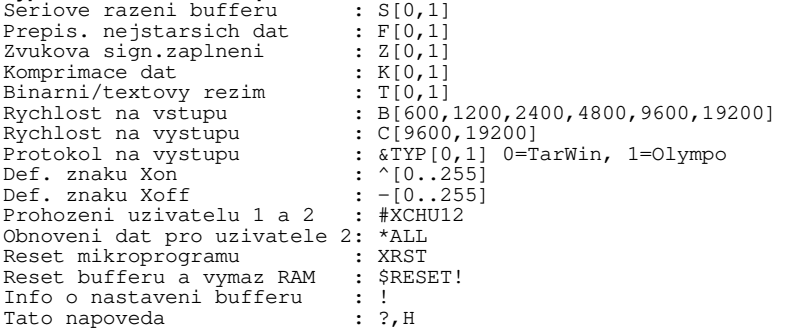

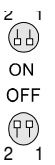

#### **Konfigurace bufferu pro režim DTR**

Příkazy bufferu se zadávají podle předlohy vypsané po zadání znaku "?". Např. pro zapnutí protokolu Olympo je to příkaz **&TYP1**, pro nastavení rychlosti komunikace mezi bufferem a rozhraním A161 (UNI1) je to příkaz **B1200**. Pro E054 se standardně používá komunikační rychlost 9600Bd tzn. příkaz **B9600.** 

Výpis bufferu po zadání znaku "!" Protokol : OLYMPO Seriove spojovani bufferu {S} :ZAPNUTO Prepisovani nejstarsich dat {F} :ZAPNUTO Zvukova signalizace zaplneni {Z} :VYPNUTA Komprimace dat {K} :VYPNUTA Textovy rezim bufferu {T} :ZAPNUTO Komunikace s PC {C} :9600 Bd Komunikace s PBX {B} :1200 Bd (pro E054 stand. 9600Bd) Xon {^} = 017 Xoff {-} = 019 CPU 89C52/18.432MHz Ekonomicke rizeni spotreby :ZAPNUTO

#### **Konfigurace bufferu pro režim HESLO**

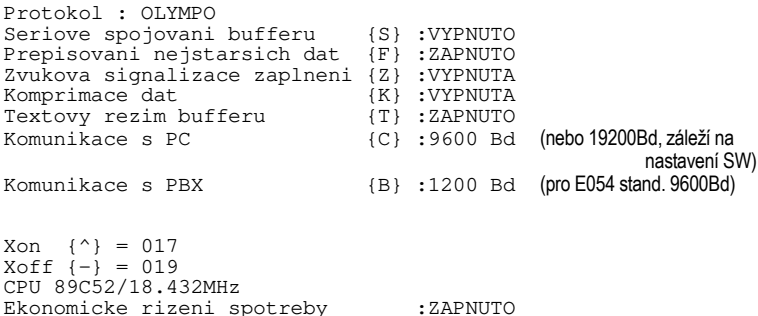

Rychlosti komunikace s PC a sériovým rozhraním EZS je možné samozřejmě nastavovat podle potřeby.

Program TEGAL v. 5.0 a vyšší podporuje ON-line vyčítání bufferu i v režimu HESLO, proto pro tuto verzi nastavujte buffer vždy do režimu HESLO.

# **6. Záruční list**

Záruční podmínky jsou popsány v kapitole **1.2**.

**Výrobní číslo přístroje TARFLEX** : \_\_\_ , \_\_\_ , \_\_\_ , \_\_\_ ,

**Typ přístroje : TARFLEX** 

**Datum prodeje (instalace)** : \_\_\_\_\_\_ . \_\_\_\_\_\_ . \_\_\_\_\_\_\_\_\_\_\_\_

**Prodejce :** \_\_\_\_\_\_\_\_\_\_\_\_\_\_\_\_\_\_\_\_\_\_\_\_\_\_\_\_\_\_\_\_\_\_\_\_\_\_\_\_\_\_\_\_\_\_\_\_\_

**Razítko a podpis :**

V případě uplatnění reklamace nebo záruky je nutno doplnit následující údaje.

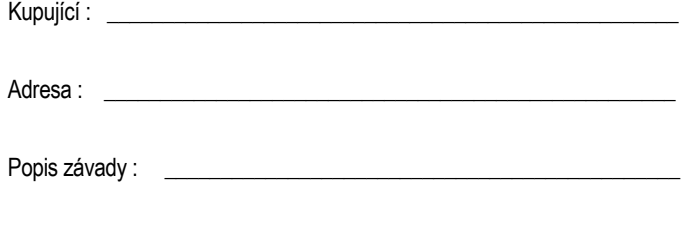

\_\_\_\_\_\_\_\_\_\_\_\_\_\_\_\_\_\_\_\_\_\_\_\_\_\_\_\_\_\_\_\_\_\_\_\_\_\_\_\_\_\_\_\_\_\_\_\_\_\_\_\_\_\_\_\_\_\_\_

*poznámky* 

*poznámky* 

 $t$ arfle $\chi$ <sub>15</sub>

#### INSTALAČNÍ PŘÍRUČKA 16

*poznámky*